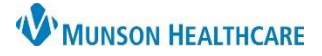

## **Related Records** for Maternity Nurses and Clinical Staff

Cerner PowerChart **EDUCATION**

Related Records function allows the user to quickly access any related charts (mother or baby). The action is described as toggling from one chart to the next.

## **Accessing Related Charts**

1. Click the **Related Records** icon from the mother's chart.

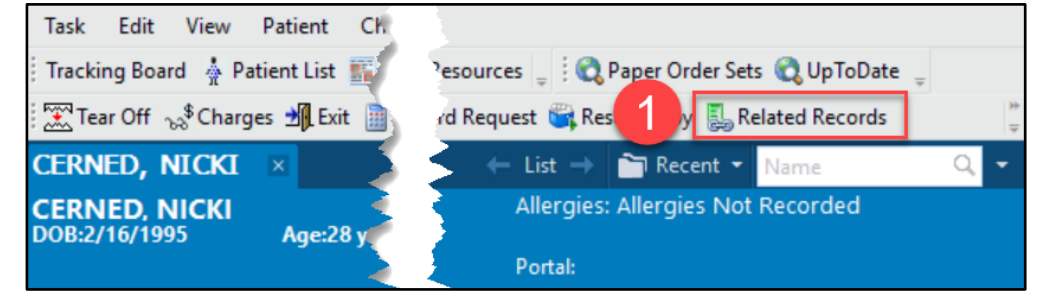

2. **Click the X** on the Encounter Selection window that appears when the related newborn chart opens.

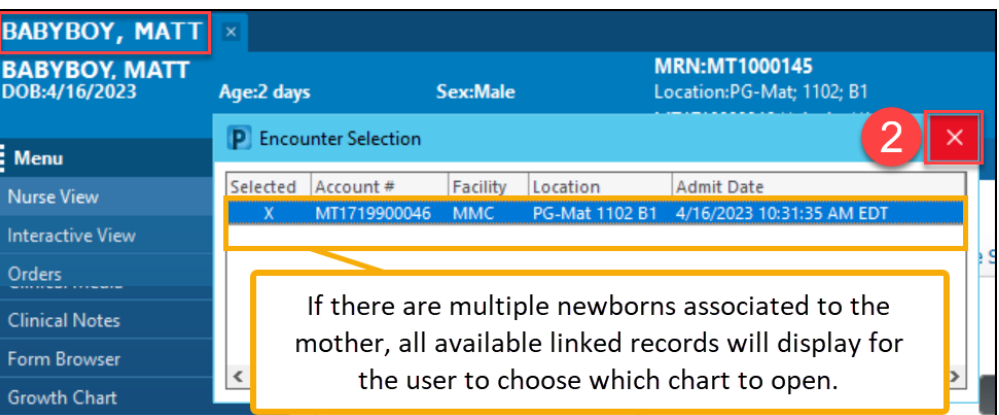

## 3. Click the **Related Records**

icon again from the newborn's chart, the mother's chart opens.

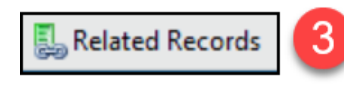

4. **Click the X** on the Encounter Selection window that appears when the related mother chart opens.

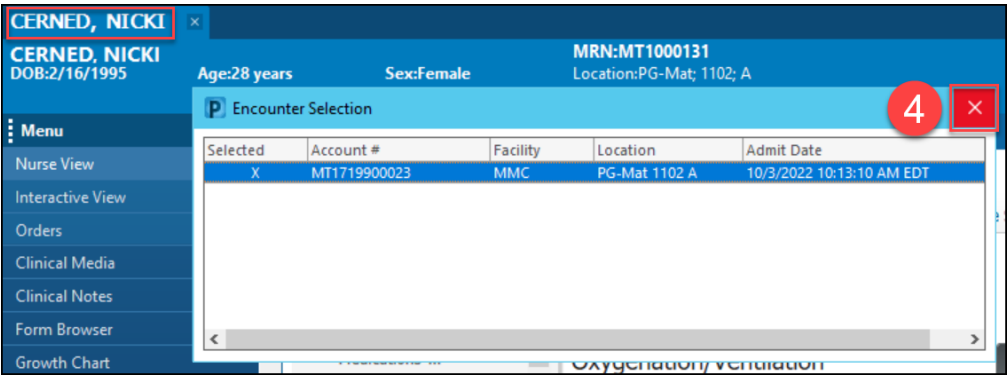